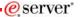

Session: 480154

# **@server** iSeries

# Operations Console V5R3 Enhancements and More

Marvin Levi

© Copyright IBM Corporation, 2005. All Rights Reserved. This publication may refer to products that are not currently available in your country. IBM makes no commitment to make available any products referred to herein.

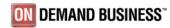

#### IBM.

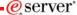

#### iSeries Operations Console V5R3 Enhancements and More

**Topics** 

- Operations Console quick overview
- Connectivity Options and Configuration is easier
- •Requirements for Operations Console
- New property page features
- Remote Control Panel
- Console takeover and recovery
- LPAR Configuration
- Demo Twinax convert to LAN Console if time permits

2005 IBM Corporation

**i**Series

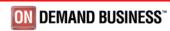

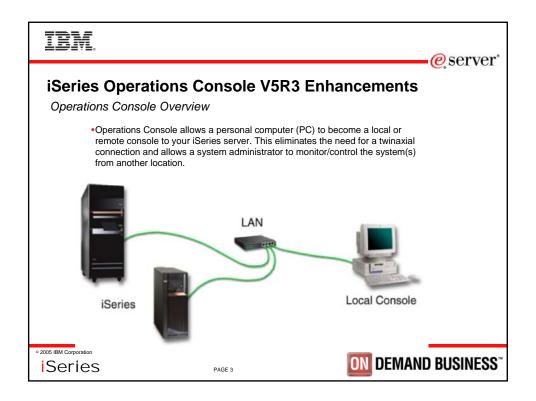

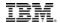

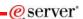

## **Requirements for Operations Console**

- PC Operating System
  - Windows 2000 Professional
    - Recommend Service Pack 4
  - Windows 2003
  - Windows XP
    - · Recommend Service Pack the latest
  - Windows 98 (not supported)
  - Windows Me(not supported)
  - Windows NT Workstation 4.0 or later, with Remote Access Service installed.
    - Requires Service Pack 6
- iSeries Access for Windows
  - Latest Service Pack available

© 2005 IBM Corporation

**i**Series

PAGE -

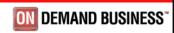

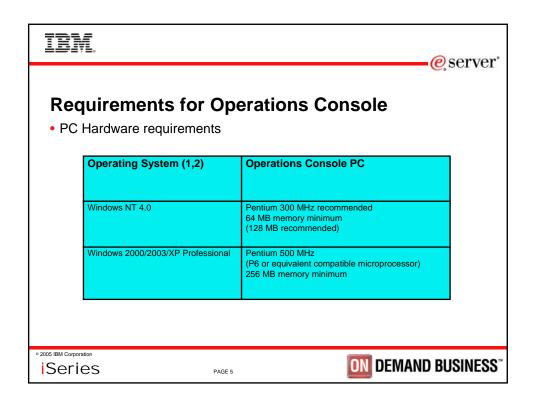

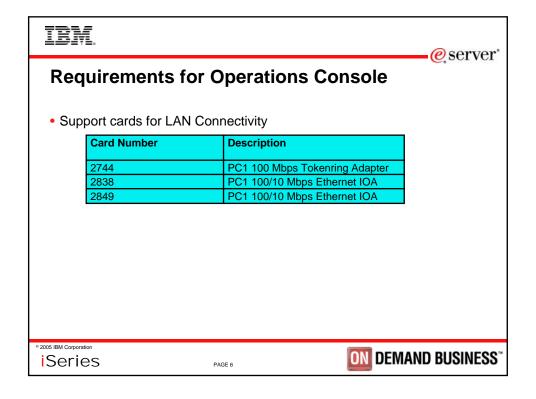

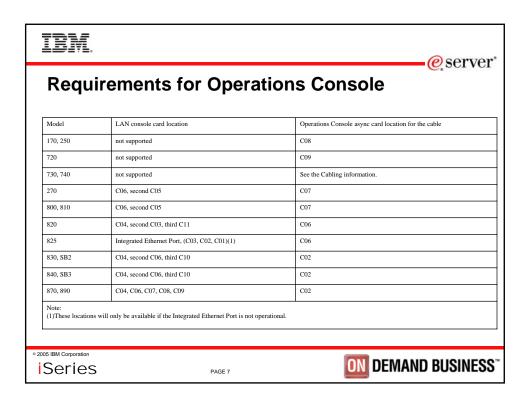

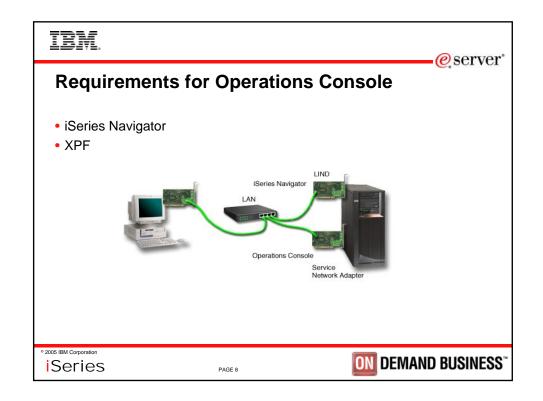

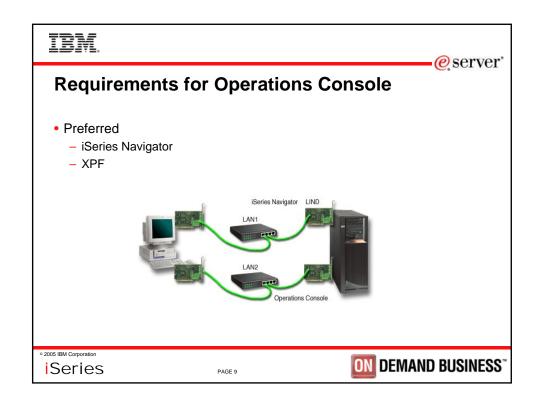

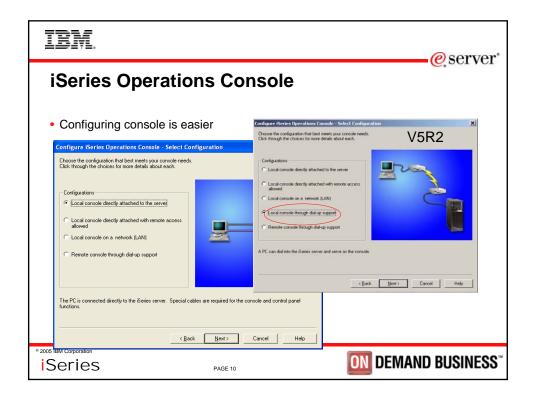

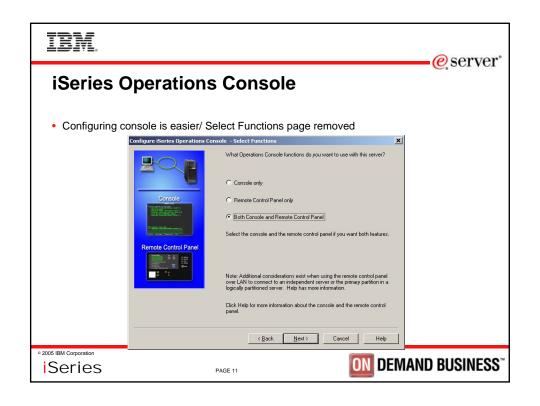

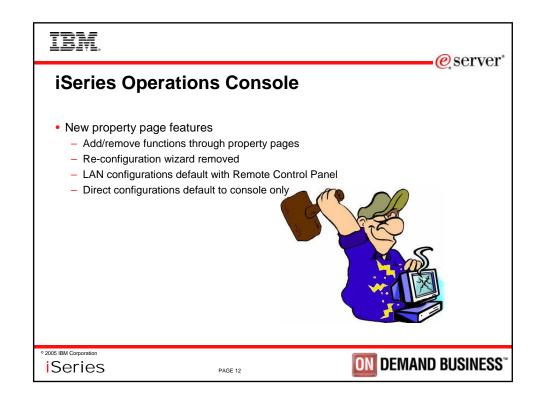

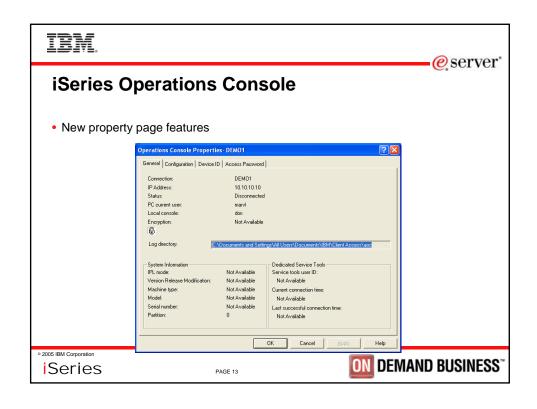

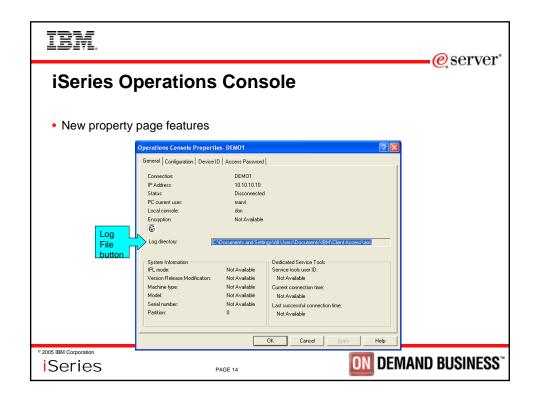

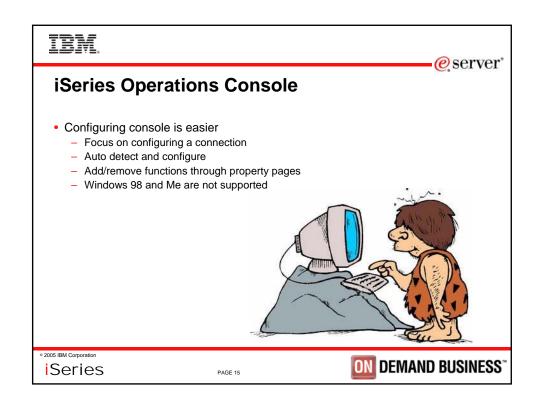

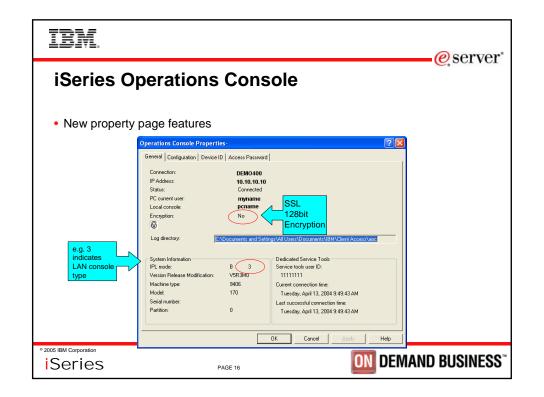

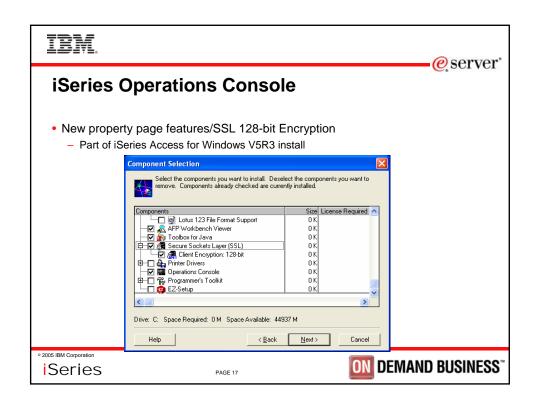

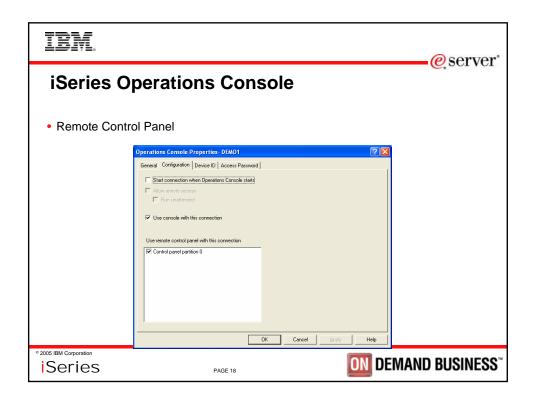

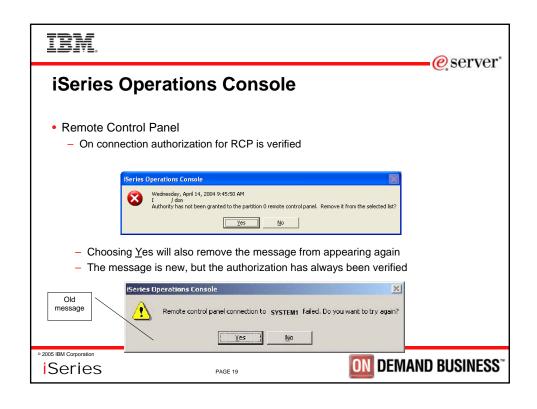

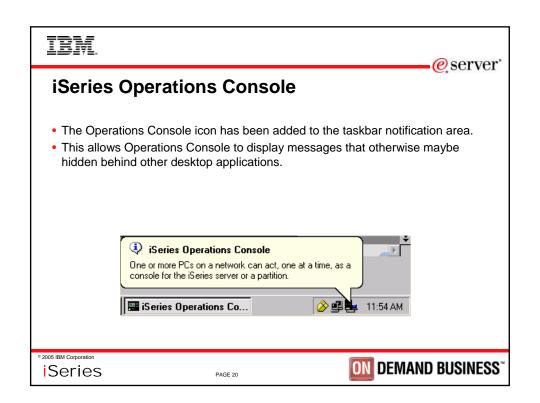

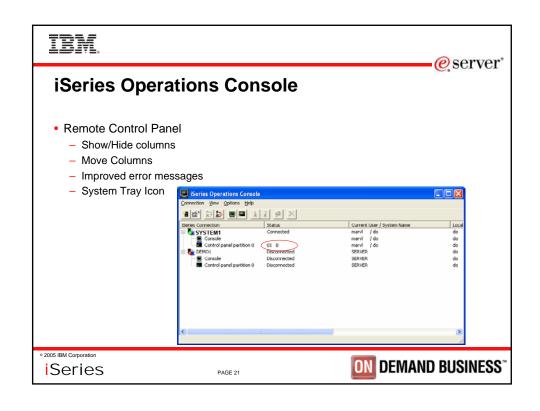

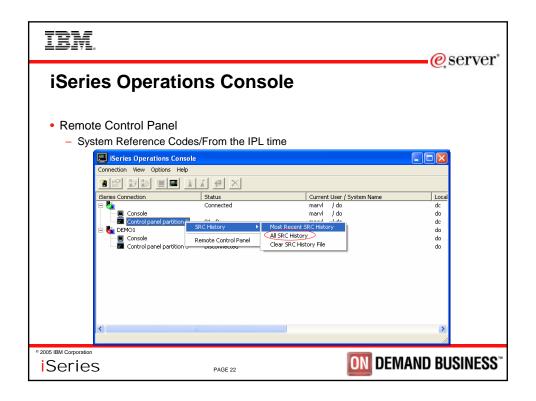

### IBM

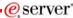

#### **iSeries Operations Console**

- · Console takeover and recovery
  - Microsoft Winsock layer
  - Not an Alternate Console
  - Always get green on black
  - Console modes are honored
  - After a successful takeover, whether from the same device or a different device, all data sent to the console will be delivered
  - If the outage was long enough and there were many screens buffered, the screen refreshes will be rapid, but all screen data will be sent until the console is up-to-date
  - When the takeover option is turned off a console-capable device will bypass the signon screen and be taken directly to the screen showing current console status

© 2005 IBM Corporation

**i**Series

PAGE 23

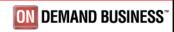

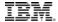

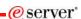

## **iSeries Operations Console**

- Console takeover and recovery
- A new function consisting of control panel functions 65 and 21 has been created to aid in the recovery or debug of Operations Console problems. It will allow the user to do the following:
  - Change the console mode value.
  - Clear the associated LAN adapter's associated data used for Operations Console or the service tools server
  - Deactivate and reactivate the LAN adapter associated data used for Operations Console or the service tools server
    - Dump all the flight recorders commonly associated with Operations Console
      - This will reduce the need for main storage dumps which causes tremendous impact to the users.
- All of the above functions can also be done on an SST screen via native macro.

© 2005 IBM Corporation

**i**Series

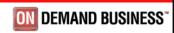

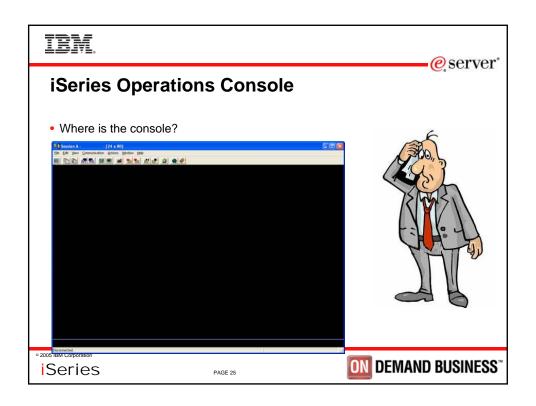

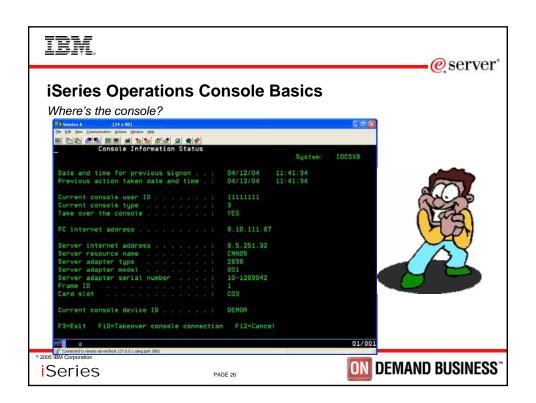

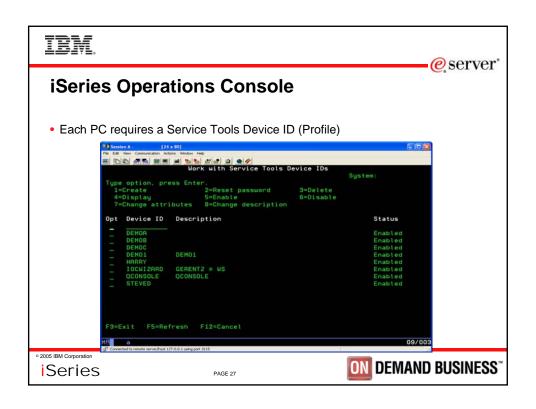

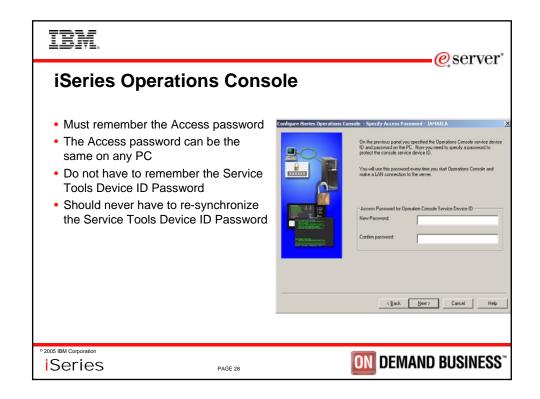

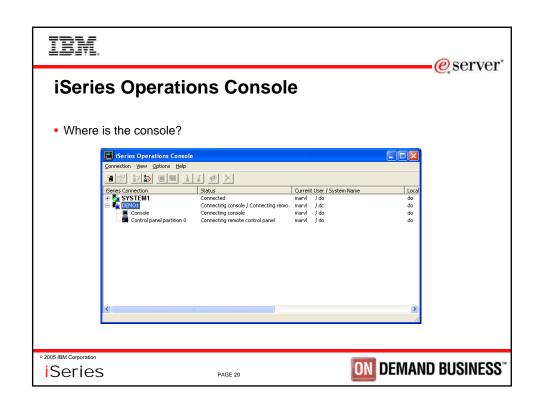

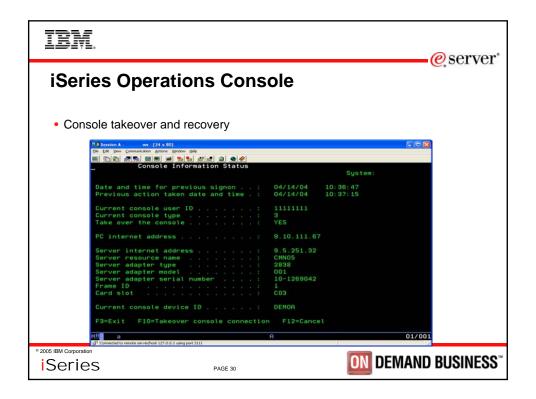

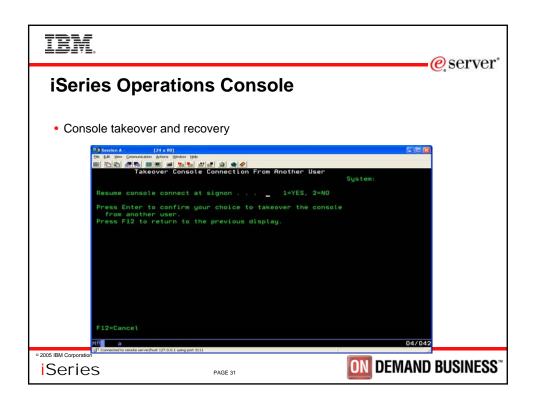

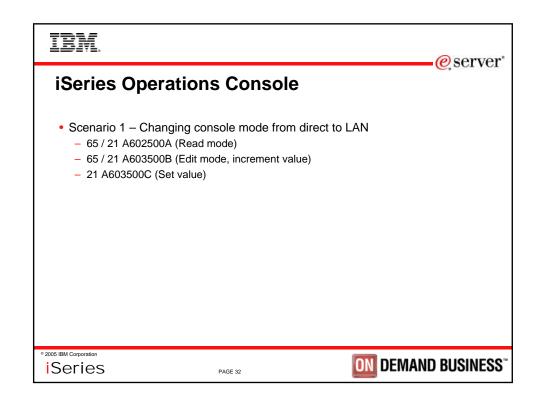

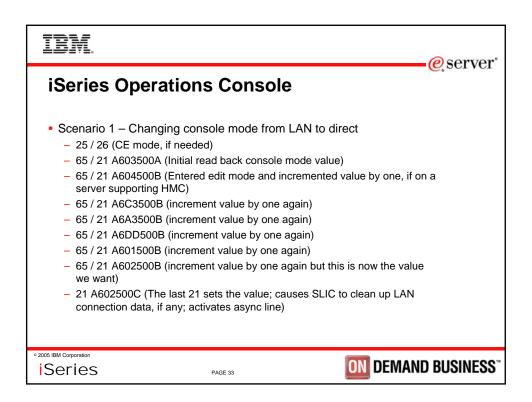

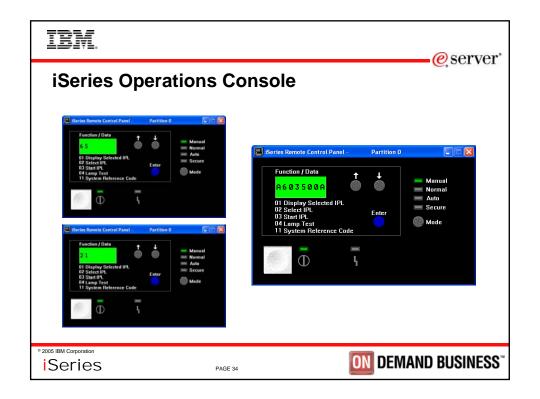

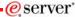

#### **iSeries Operations Console**

- 65+21 can also assist recovery or gather data in addition to changing the console mode value
  - A6C3500B will clear the LAN adapter's data
    - This is the equivalent to doing a PF6 (clear) when on the screen showing the LAN adapter's network data) and a PF7 to store it
  - A6A3500B will cause the LAN adapter to deactivate and then reactivate
    - This is the same as doing a PF17 on the screen showing the LAN adapter's network data
  - A6DD500B will dump all Operations Console related flight recorders to vlogs (except D-mode where vlog support isn't present)
    - The vlogs will be 4A00 major code

° 2005 IBM Corporation

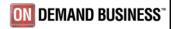

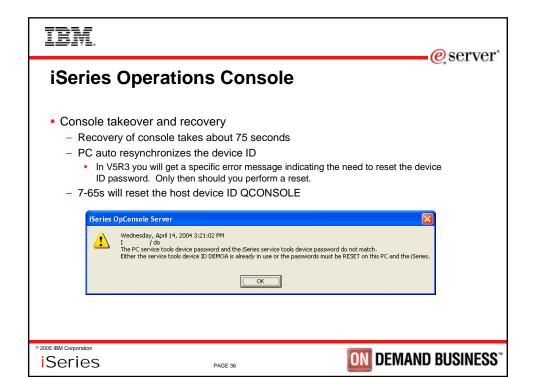

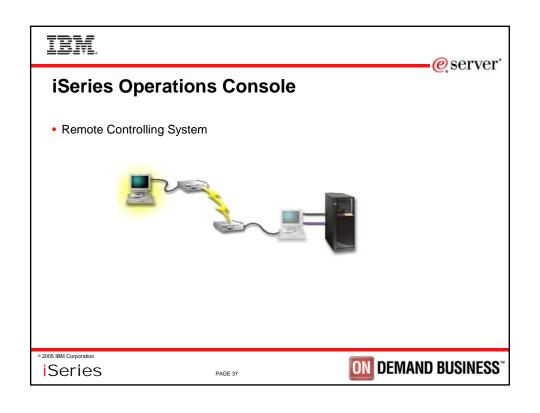

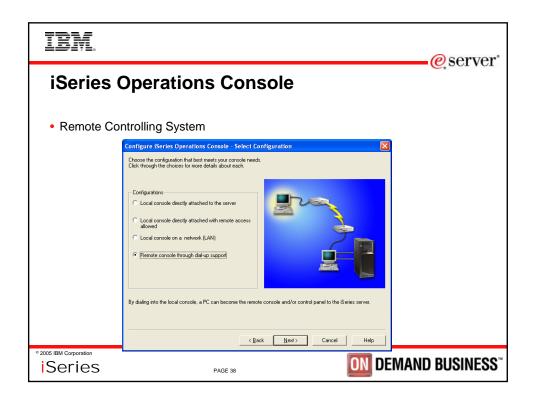

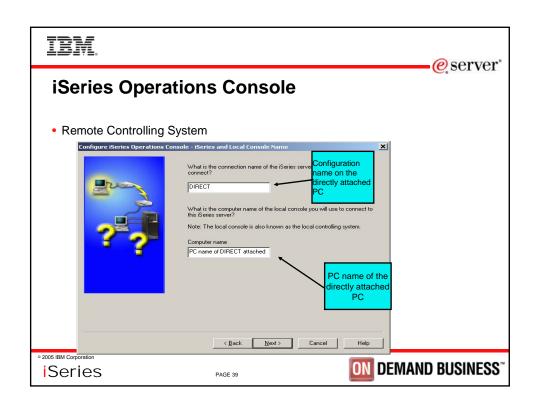

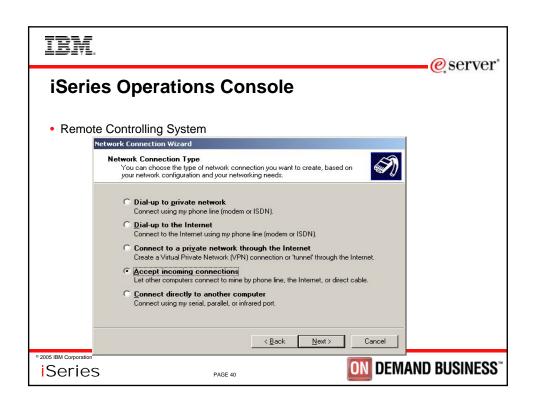

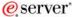

## **iSeries Operations Console**

- Remote Controlling System
  - Remote Controlling System to Local Controlling System (RCS to LCS)
  - IBM Desktop on Call
  - Remotely Possible
  - Virtual Network Computing (VNC)
  - PC Anywhere
  - Search Google/Directory with any of the names above to find great information

2005 IBM Corporation

**i**Series

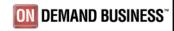

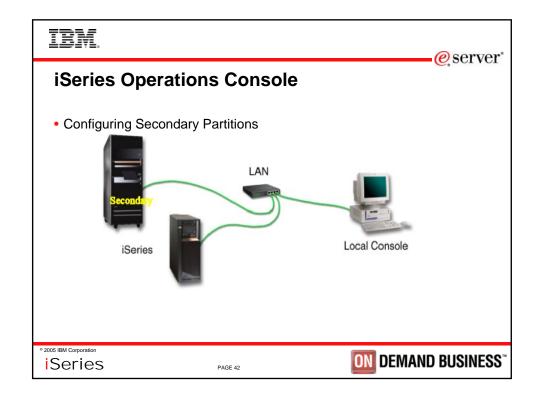

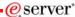

#### **Configuring Secondary Partitions**

- · LPAR has already been created
- Create secondary
- Tag the LAN card IOP
- Tag for ECS
- · Configure PC for LAN console
- Configure LAN connection on the PC that will be used for the console for the secondary
- · Specify either DNS name of adapter or the IP address of LAN card(this is the information from your network administrator)
- After 'D' mode IPL (to create secondary)
- SRC's C600 4016 to C600 4031 system looking for the console. It establishes connection and uploads IP information
- · Use the ACCESS password previously configured

• UserID of 11111111 / 11111111

**Series** 

PAGE 43

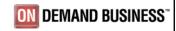

#### IBM.

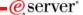

### **Configuring Secondary Partitions**

- IPL continues. Console connected.
  - NEED to set Console Type to LAN (at DST) prior to next IPL or will NOT find console
  - After a scratch install will also have to set the Console Type to LAN
  - After a scratch install will have to reset the PC service tools device ID password

**i**Series

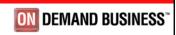

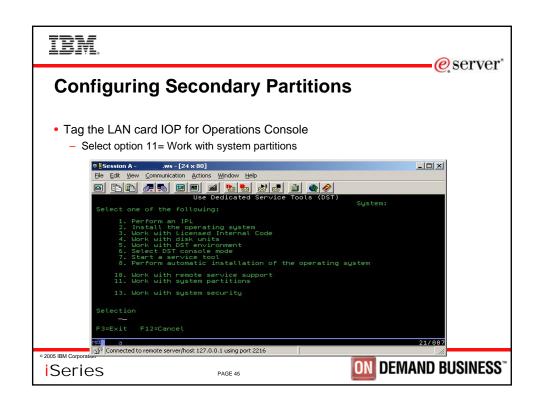

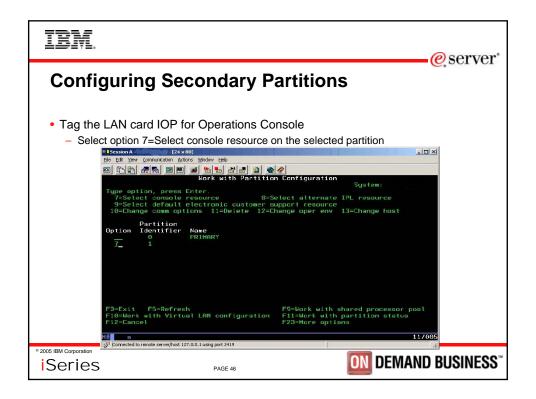

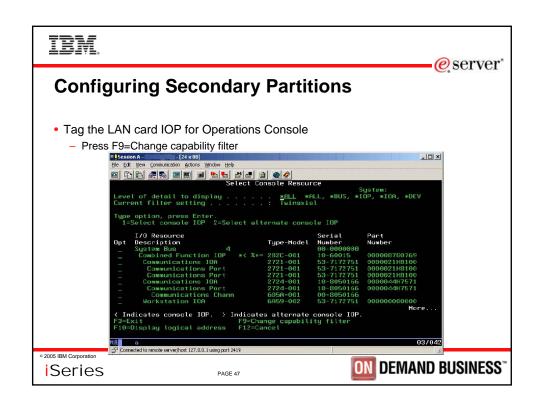

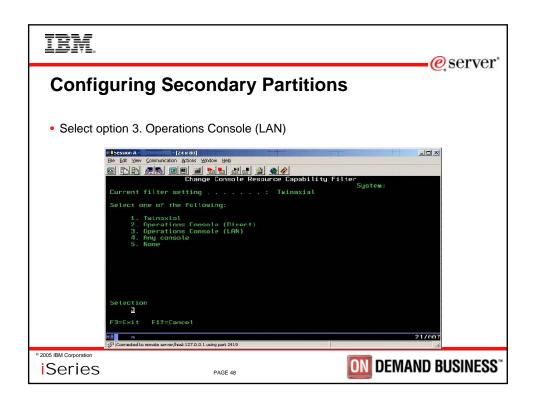

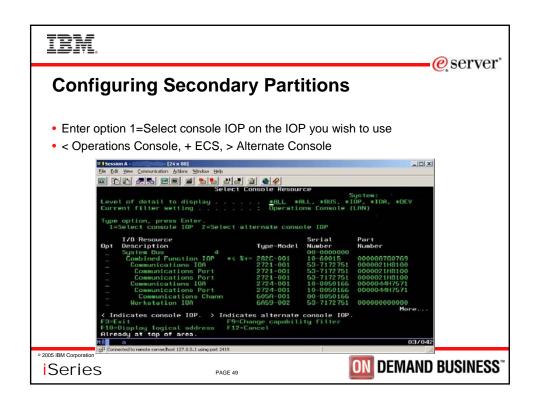

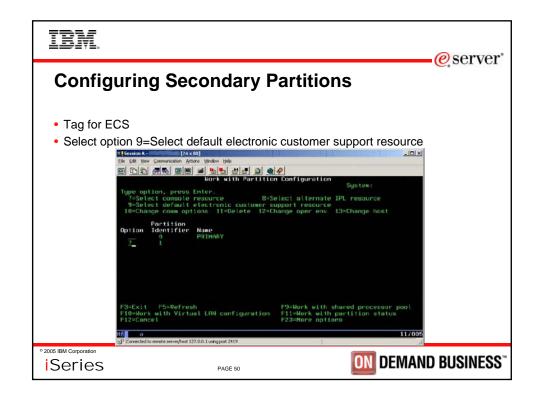

#### IBM

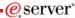

#### **Configuring Secondary Partitions**

- The LAN adapter attached to the selected IOP will now be activated on the next D-Mode IPL for LIC install.
- The IP configuration must have been setup on the console PC and the console PC must be on the "local LAN" with the system.
- The LAN adapter will be able to be used for the console on the D-Mode IPL for LIC install and the first A-Mode IPL after the LIC install only.
- You must set the DST console type to Operations Console (LAN) for the console to be available on the LAN for future IPLs.
- Must also set the console type to Operations Console whenever you scratch install and must reset the PC Service Device ID password.

© 2005 IBM Corporation

**i**Series

PAGE 51

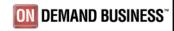

#### IBM.

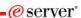

#### **Configuring Secondary Partitions**

- LAN Console uses BOOTstrap Protocol (BOOTP) to configure the iSeries service IP communication stack. This IP stack configuration plus iSeries serial number is requested in the wizard setup.
- Set up PC based on your IP address information from your network administrator - and instructions in Operations Console Setup guide.
- The iSeries system, activates the LAN card and broadcasts BOOTP requests.
- The PC replies with the information submitted during this setup.
- The iSeries then stores and uses the configuration information.
- \*\* Place the PC and iSeries on the same network (a one-time set up requirement)

2005 IBM Corporation

**i**Series

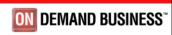

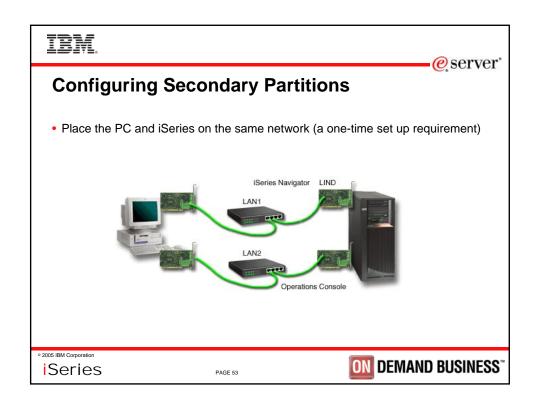

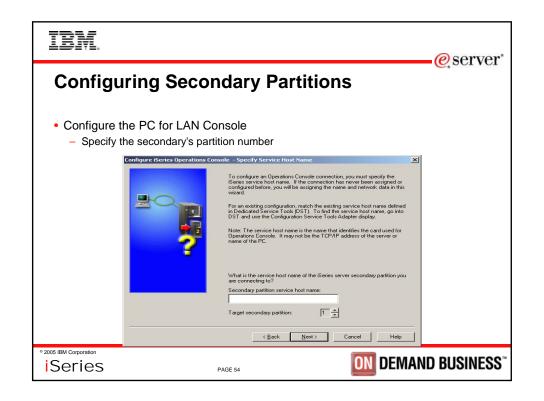

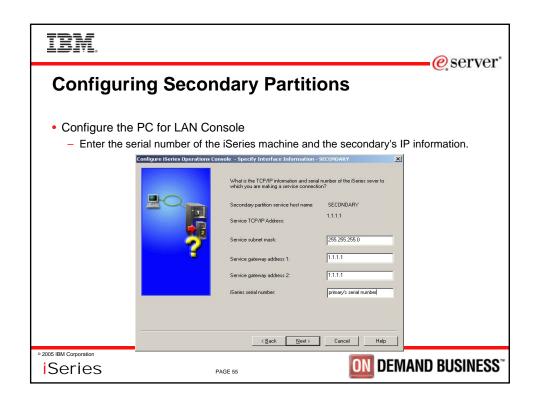

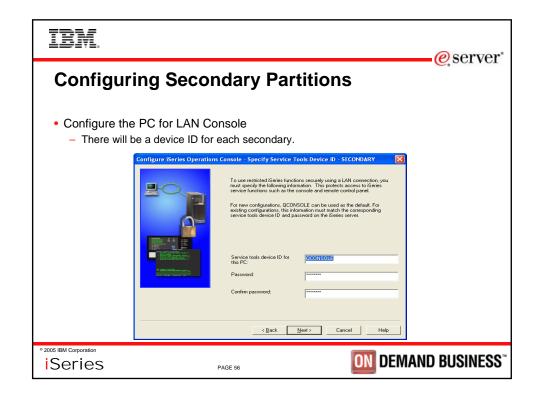

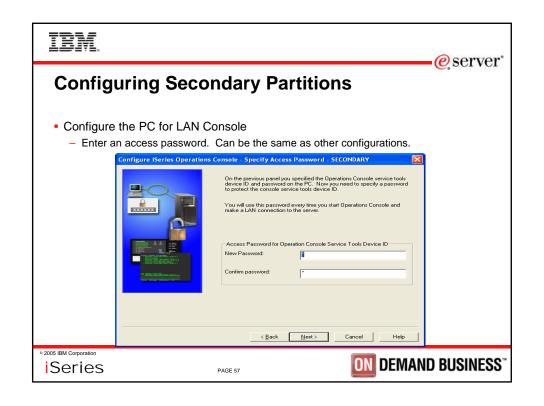

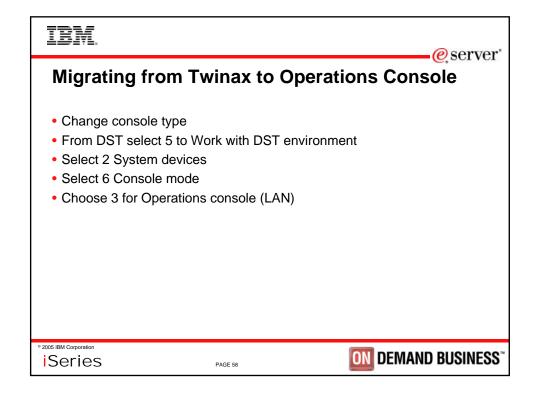

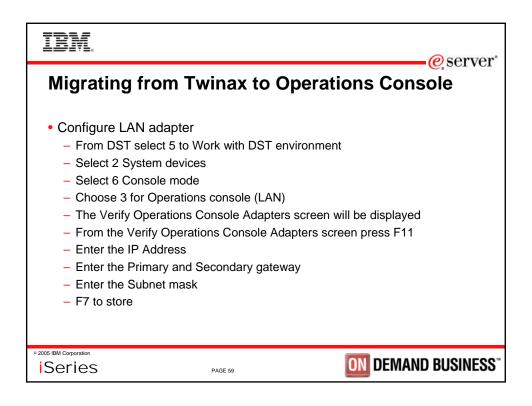

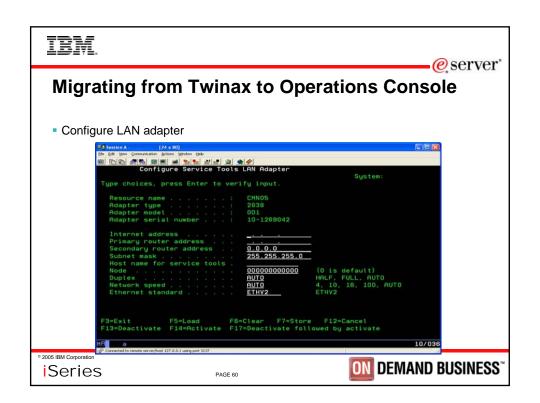

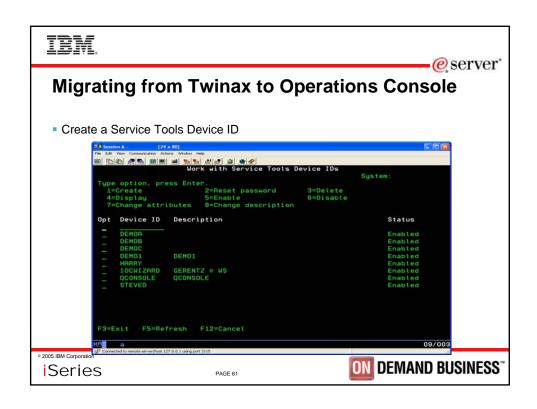

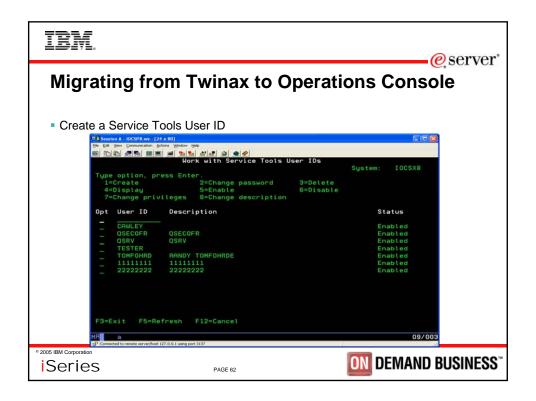

### IBM

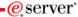

## **Migrating from Twinax to Operations Console**

- LAN card placement is important (slides 8 and 9)
- Remove the Twinax cable from the iSeries machine
- Required IPL or 65/21
- Can reset the iSeries QCONSOLE password by entering 7 65s from the control panel

2005 IBM Corporation

**i**Series

PAGE 63

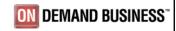

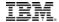

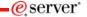

## **iSeries Operations Console**

- Windows XP
  - The following error message is received when limited authority is detected to access the XP key container file.

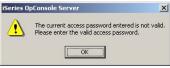

- Whomever creates the first Operations Console configuration on an XP machine will be the only user with authority to connect a console. This is because XP's security limits access to the key container file. This is true for administrators as well.
- The key container file is used to encrypt the access and service tools device passwords.
- CWBOPSEC executed in a DOS Window with no parameters displays help.
- Use CWBOPSEC /adminkey to set only administrator authority or CWBOPSEC /allkey to set all authority.
- Windows 2000
  - In our testing we found that Windows 2000 security also limits access to the key container file. CWBOPSEC can be used here as well to resolve this issue.

© 2005 IBM Corporation

**i**Series

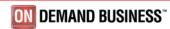

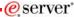

#### **iSeries Operations Console**

- Operations Console quick overview
- · Connectivity Options and Configuring console is easier
- Requirements for Operations Console
- New property page features
- Remote Control Panel
- · Console takeover and recovery demo
- LPAR Configuration
- Demo Twinax convert to LAN Console if time permits
- Questions?

© 2005 IBM Corporation

**i**Series

PAGE 65

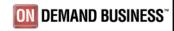

#### IBM.

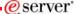

# **iSeries Operations Console Intermediate Configuration**

- Evaluation
  - Session ID: 409033
  - Session title: iSeries Operations Console Intermediate Configuration
  - Agenda key: 44CJ
  - Speaker: Marvin Levi

## Thank you for attending!

2005 IBM Corporation

**i**Series

AGF 66

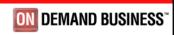

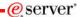

### **iSeries Operations Console Intermediate** Configuration

- Trademarks The following terms are trademarks of International Business Machines Corporation in the United States, or other countries, or both:
  - Application System/400 AS/400

  - AS/400e

  - Client Access iSeries Access for Windows

  - iSeries
  - Operating System/400 OS/400
- Microsoft, Windows, Windows NT, Windows 2000, Windows Me, Windows 98, Windows XP, and the Windows logo are trademarks of Microsoft Corporation in the United States, other countries, or both.
- Pentium and Intel are trademarks of Intel Corporation in the United States, other countries, or both.
- · Other company, product, and service names may be the trademarks or service marks of others.

2005 IBM Corporation

**i**Series

PAGE 67

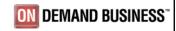

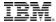

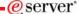

#### **Operations Console V5R3 Enhancements and More**

Evaluation

Session: 480154 Agenda Key: 21GB

Session Title:

Operations Console V5R3 Enhancements and More

Speaker: Marvin Levi

**i**Series

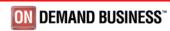

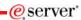

#### **Trademarks and Disclaimers**

© IBM Corporation 1994-2003. All rights reserved.

References in this document to IBM products or services do not imply that IBM intends to make them available in every country.

The following terms are trademarks or registered trademarks of International Business Machines Corporation in the United States, other countries, or both: Instruction: Refer to the following URL: http://wxl.ibm.com/legal/ip/lwtts. Edit the list below, IBM subsidiary statement, and special attribution companies which follow so they conclide with your presentation.

AS/400 IBM AS/400e IBM (logo) eServer ISeries SETVET OS/400

Lotus and SmartSuite are trademarks of Lotus Development Corporation and/or IBM Corporation in the United States, other countries, or both.

Instruction: For a complete list of Lotus/IBM trademarks, see www.lotus.com/lotus/information.nst/firstpages/corpright and edit the above statements to coincide with
your presentation.

In the Instruction of the Instruction of the Instruction of Instruction of Instructi

Information is provided "AS IS" without warranty of any kind.

At loustomer examples described are presented as illustrations of how those customers have used IBM products and the results they may have achieved. Actual environmental costs and performance characteristics may vary by customer.

Information in this presentation concerning non-IBM products was obtained from a supplier of these products, published announcement material, or other publicly available sources and does not constitute an endorsement of such products by IBM. Sources for non-IBM list prices and performance numbers are taken from publicly available information, including vendor announcements and vendor worldwide homegages. IBM has not tested these products and cannot confirm the accuracy of performance, capability, or any other claims related to non-IBM products. Questions on the capability of non-IBM products should be addressed to the supplier of those products.

All statements regarding IBM future direction and intent are subject to change or withdrawal without notice, and represent goals and objectives only. Contact your local IBM office or IBM authorized reseller for the full text of the specific Statement of Direction.

Some information in this presentation addresses anticipated future capabilities. Such information is not intended as a definitive statement of a commitment to specific levels of performance, function or delivery schedules with respect to any future products. Such commitments are only made in IBMI product announcements. The information is presented here to communicate IBMI's current investment and development activities as a good faith effort to help with our customers' future planning.

Performance is based on measurements and projections using standard IBM benchmarks in a controlled environment. The actual throughput or performance that any user will experience will vary depending upon considerations such as the amount of multiprogramming in the user's job stream, the I/O configuration, the storage configuration, and the workload processed. Therefore, no assurance can be given that an individual user which either broughput or performance improvements equivalent to the ratios stated here.

Photographs shown are of engineering prototypes. Changes may be incorporated in production models.

**i**Series

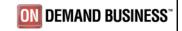